## **Format Hard Drive**

Note this will erase all data from the hard drive of the machine

- 1. Power on the Reflex
- 2. Scroll to Utilities and press ENT.
- 3. Scroll **O** to Format Hard Drive and press ENT.
- 4. All Stored Data will be erased press enter to continue will scroll across screen press<sup>ENT</sup>
- 5. The Reflex display processing please wait.
- 6. When the process completes there will be a beep and the display will show Hard Drive format Complete! for a moment

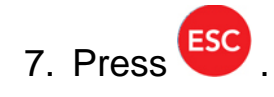